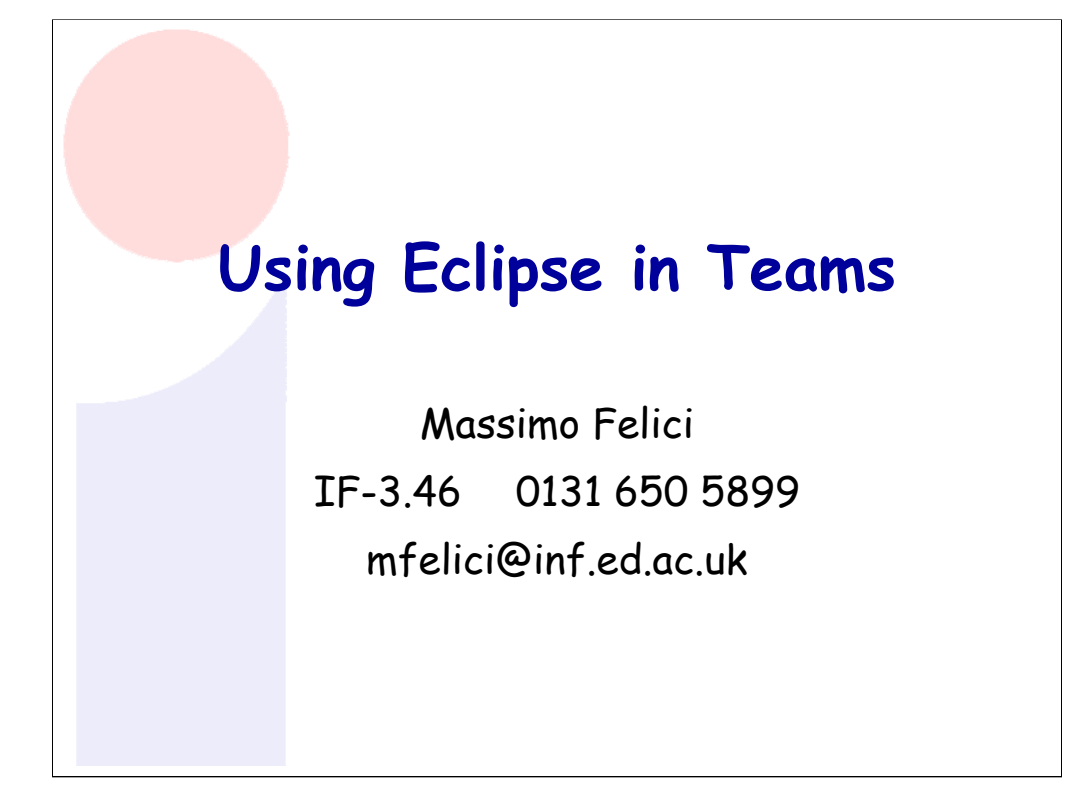

## Overview

- Connecting Eclipse to a CVS Repository
- **Examining the CVS Repository**
- CVS Branches
- **Storing a Project in a CVS Repository**
- Other CVS operations
- Team Synchronizing view in Eclipse

**© 2004-2008 SEOC - Using Eclipse in Teams 2**

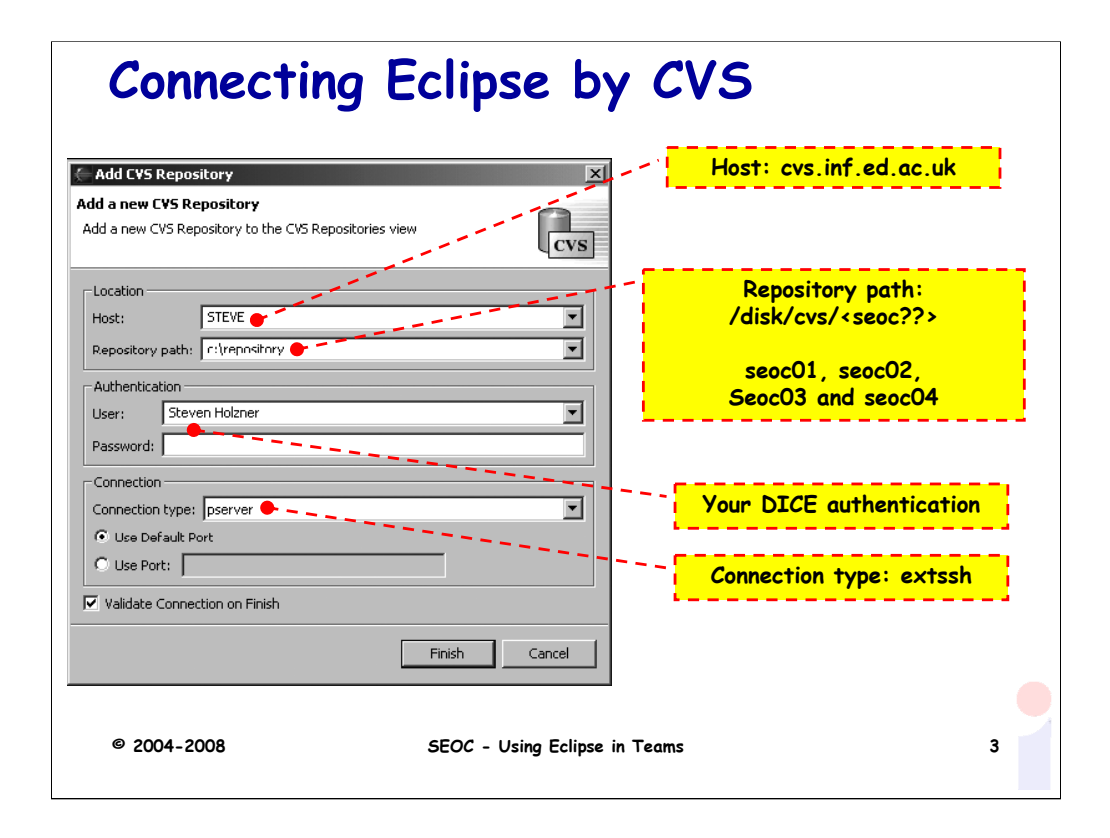

There are four SEOC repositories seoc01, seoc02, seoc03 and seoc04 with their group memberships, respectively.

To access them you need to setup your environment as follows:

```
export CVS_RSH=ssh
export CVSROOT="<username>@cvs.inf.ed.ac.uk:/disk/cvs/<seoc??>"
```
You do not need the CVSROOT line if you are going to specify it on the command line, e.g.:

cvs -d <username>@cvs.inf.ed.ac.uk:/disk/cvs/<seoc??> checkout .

You should then be able to access the repository using cvs.

If you are new to CVS, there is some good help available at

http://www.cvshome.org/docs/

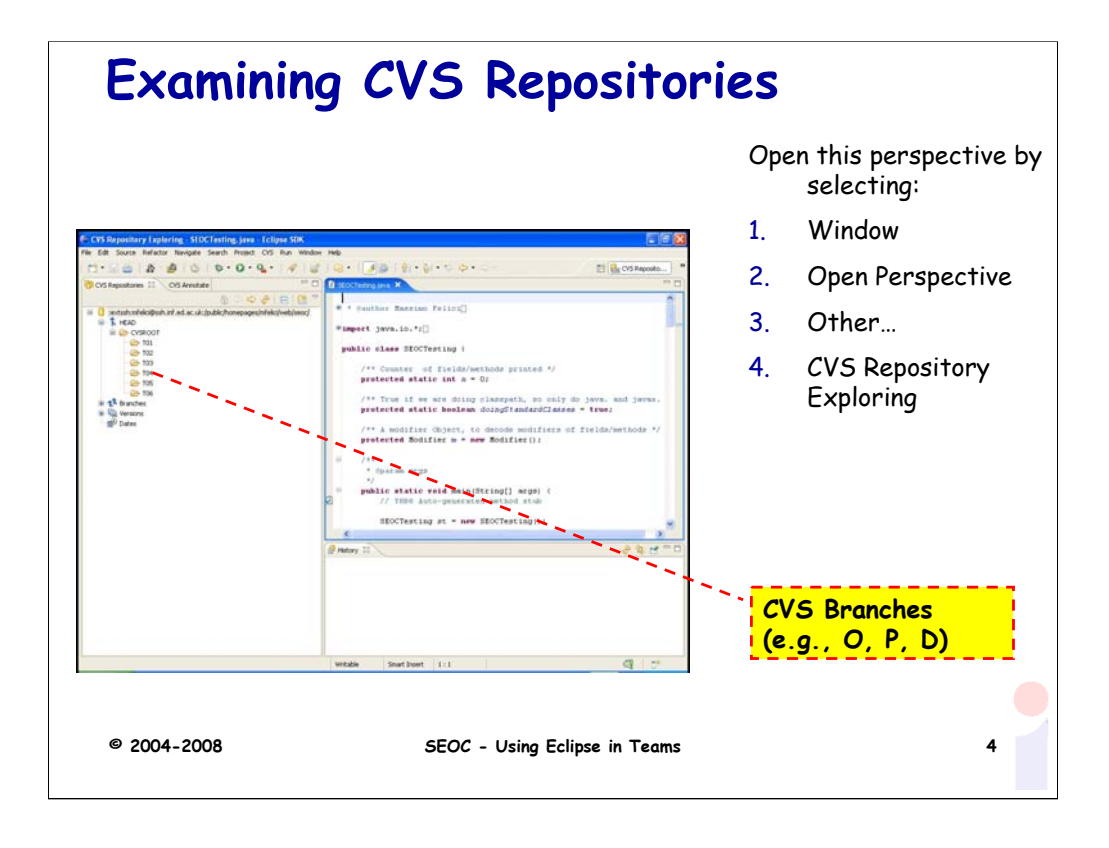

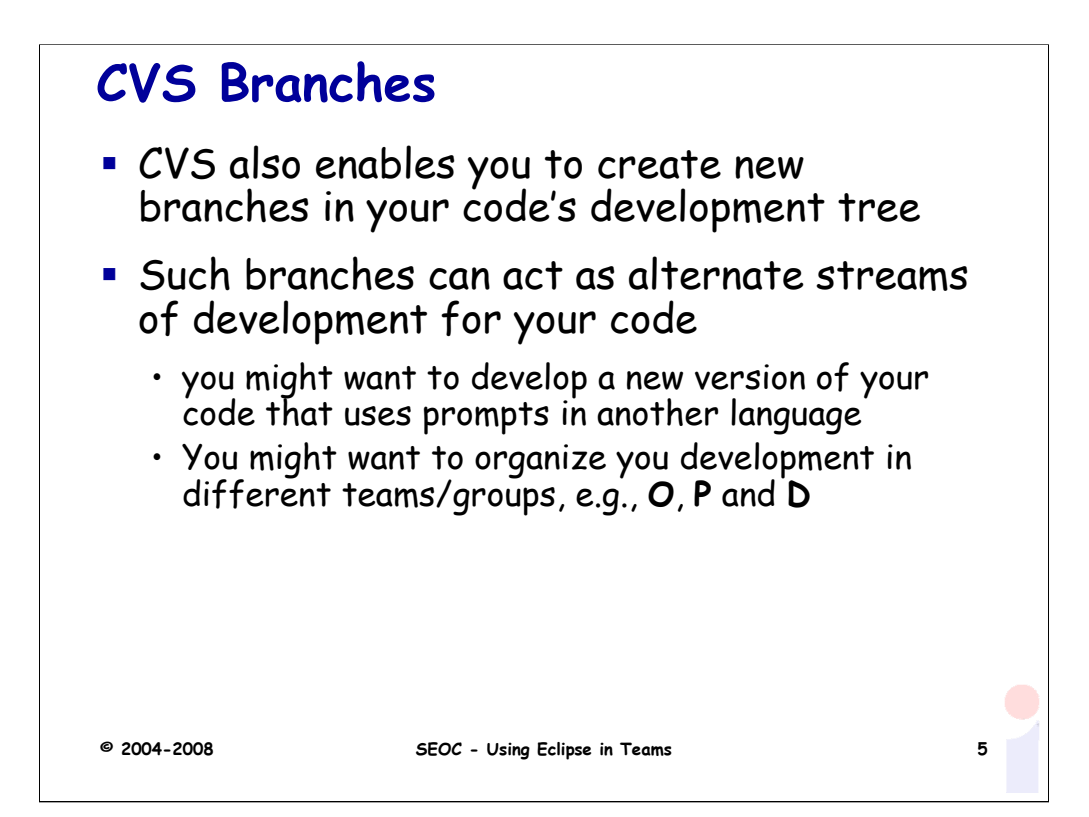

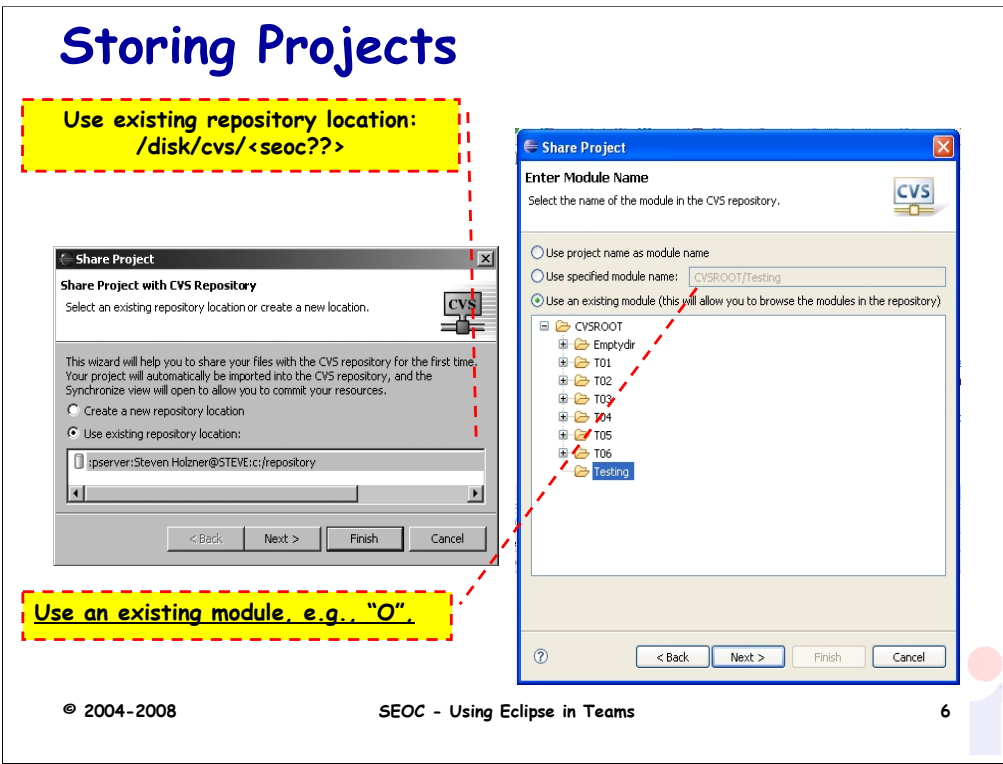

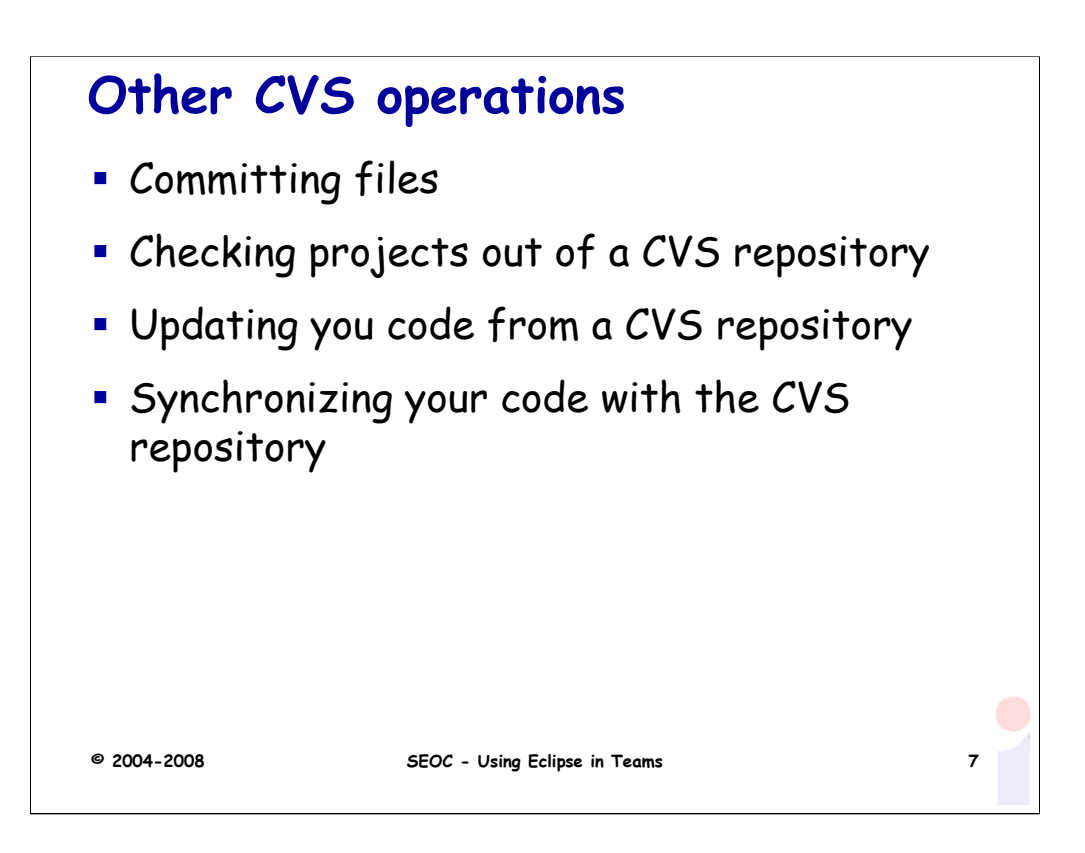

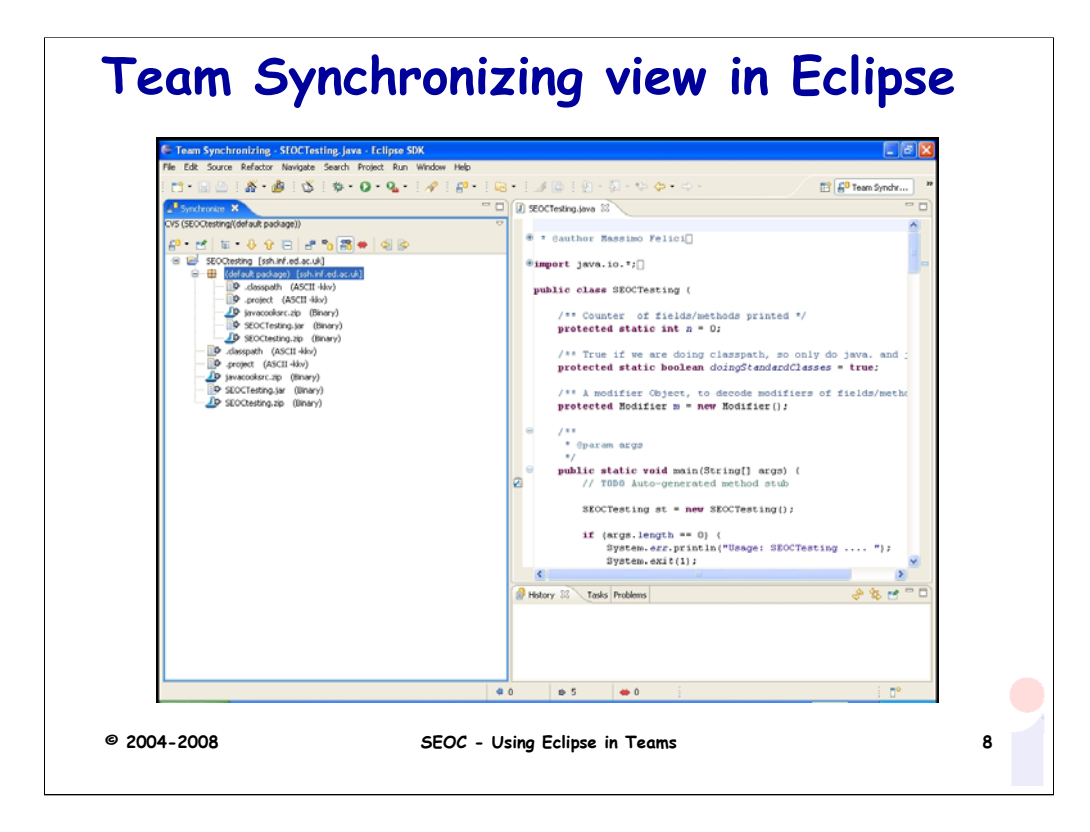

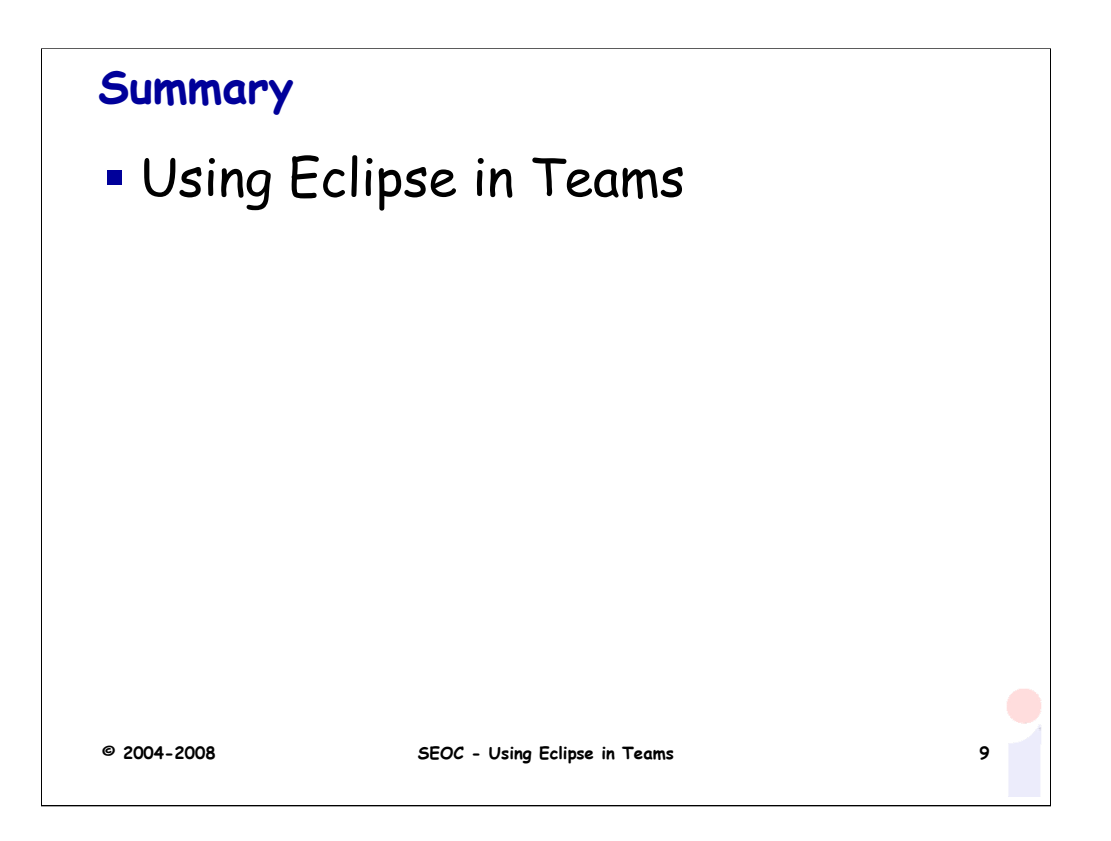